## 204100: Lab 5 ชือ-นามสกุล.............................................รหัส...............................ตอน...............ลําดับที.............

## ชือไฟล์

ปฏิบัติการ 5: Google Form

xxxxxxxx qform.docx

- 1. ให้นักศึกษาสร้างแบบสอบถามโดยใช้ Google Form ในหัวข้อทีสนใจ ้ประกอบด้วยคำถามไม่น้อยกว่า 8 คำถาม พร้อมจัดรูปแบบ และตกแต่งให้สวยงาม โดยมีรายละเอียดดังต่อไปนี้
	- 1.1. ในช่อง Form description ให้ใส่ ชื่อ-นามสกุล รหัสนักศึกษา ตอนที่เรียน และลำดับที่ พร้อมคำอธิบาย แบบสอบถามคร่าวๆ
	- 1.2. ให้ใช้ Object หลายๆ ประเภทเพื่อการนำเข้าข้อมูลในรูปแบบที่แตกต่างกัน โดยขั้นต่ำกำหนดให้มี Object ประเภท
		- Multiple Choice (หลายตัวเลือก)
		- Checkboxes (ช่องทําเครืองหมาย)
		- Dropdown (เลือกจากรายการ)
	- 1.3. ให้เก็บชือและนามสกุลของผู้ตอบแบบสอบถาม
	- 1.4. ในส่วนของ Settings ให้เลือกที "Respondents can: See summary charts and text responses" ด้วย
	- 1.5. การเลือกปลายทางสําหรับเก็บคําตอบ (Select response destination) ให้เลือกที Create a new spreadsheet
	- 1.6. ให้นำ Link ของแบบสอบถามออนไลน์ (จากช่อง Send via "Link" ในหน้าต่าง Send form) เผยแพร่ให้ผู้อื่นทำ การตอบแบบสอบถาม โดยต้องมีผู้ตอบแบบสอบถาม<u>ไม่น้อยกว่า 5 คน</u>
- 2. ให้นักศึกษาเข้าไปกรอกแบบสอบถาม https://goo.gl/forms/8GybEQLNGnbjKPQi1 หรือสแกน QRcode ด้านล่าง

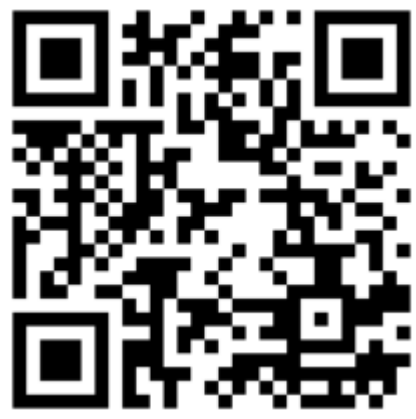

## การส่งงาน

ให้คัดลอก URL ของแบบสอบถามออนไลน์ จากข้อ 1.6 วางในไฟล์ Microsoft Word และตั้งชื่อไฟล์เป็น รหัสนักศึกษา\_gform.docx เช่น 59XXXXXXX\_gform.docx แล้ว upload ไฟล์ไปยังเว็บไซต์ที่ใช้ส่งการบ้าน (http://hw.cs.science.cmu.ac.th/CS\_HW/p204100.html) โดยเลือก Section ทีนักศึกษาเรียนให้ถูกต้อง <u>(การตั้งชื่อไฟล์ให้ใช้ตัวอักษรภาษาอังกฤษตัวเล็กเ</u>ท่านั้น)